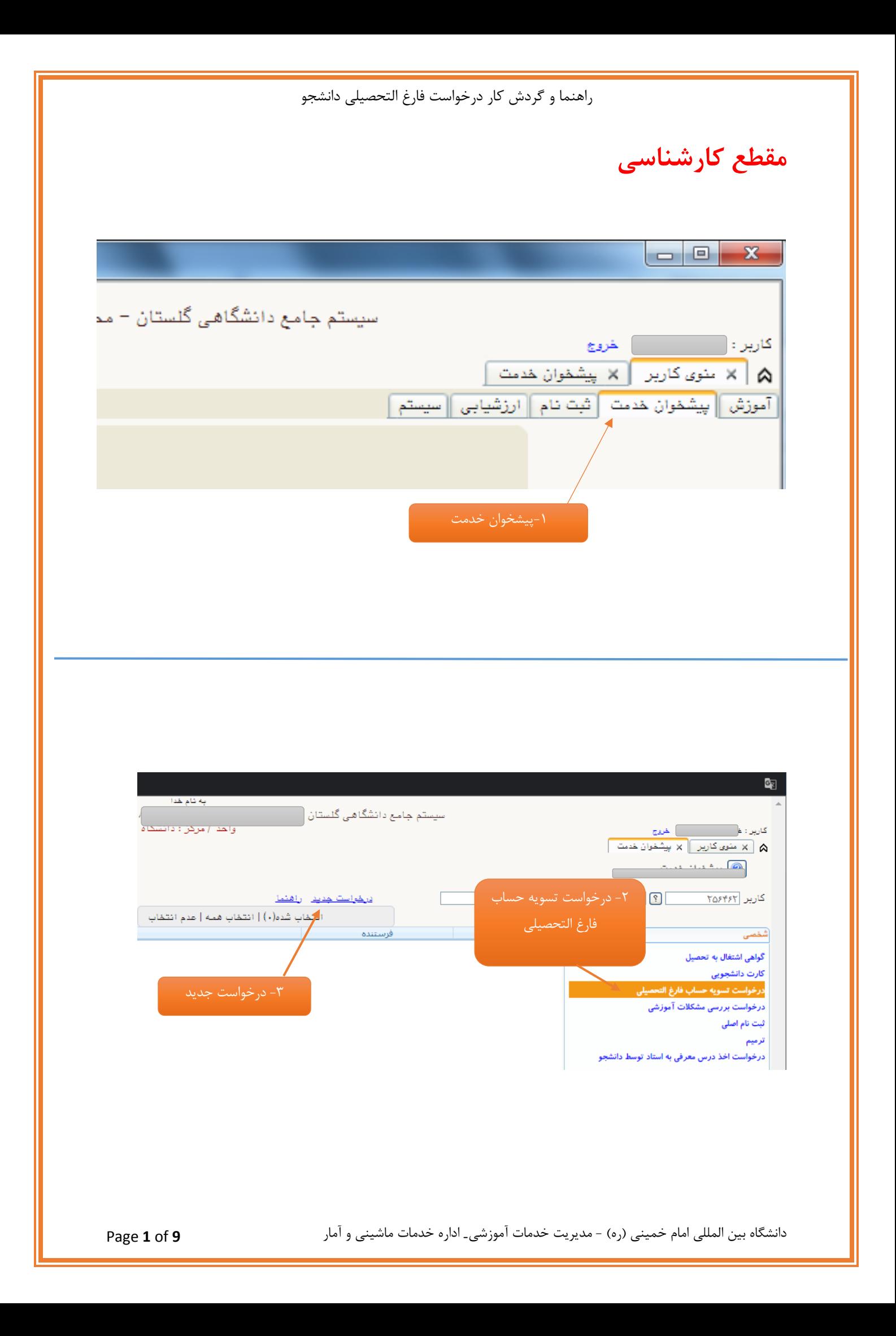

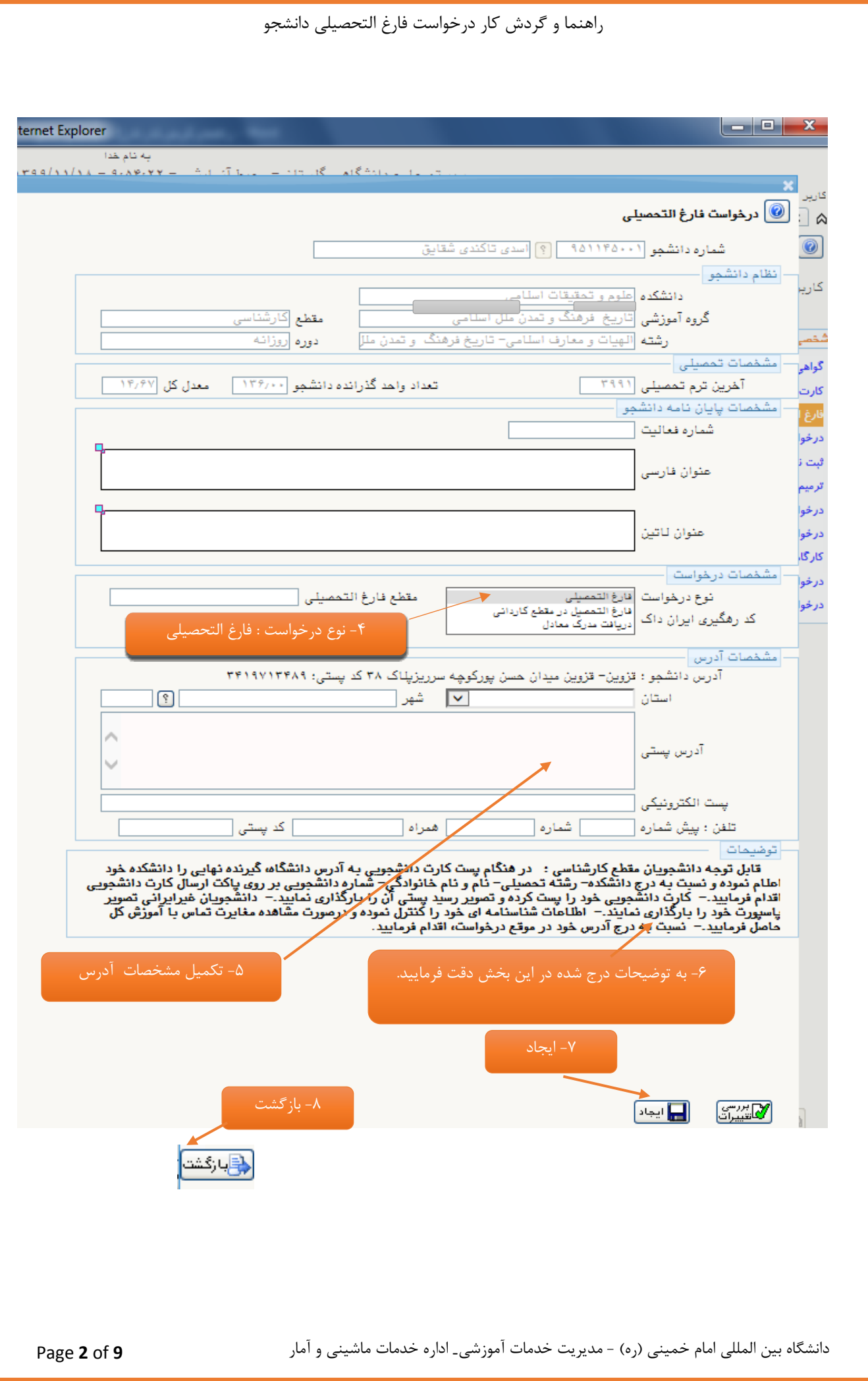

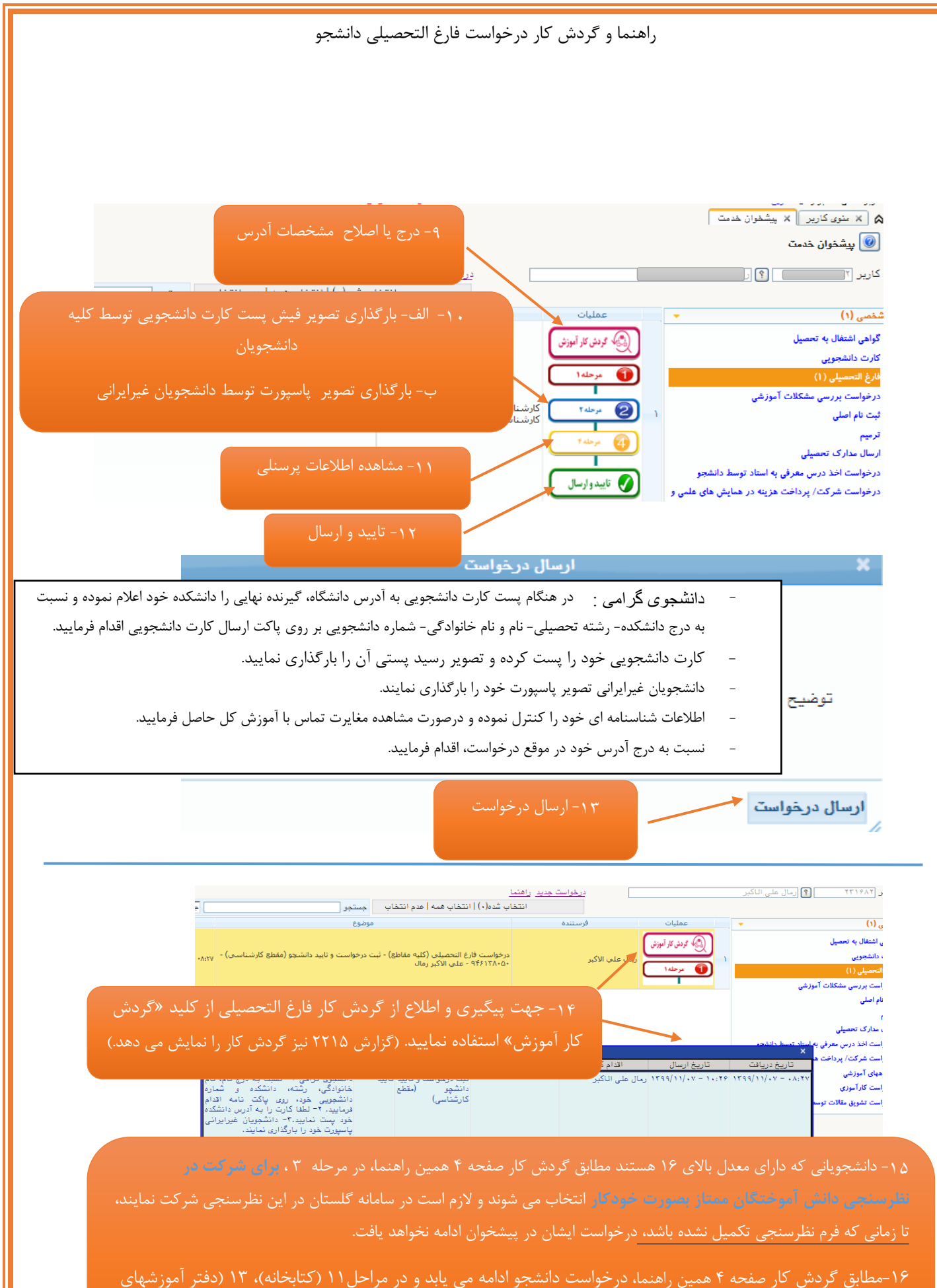

دانشگاه بین المللی امام خمینی (ره) - مدیریت خدمات آموزشی- اداره خدمات ماشینی و آمار **9** of **3** Page آزاد و مجازی) و ۱۴ (امور دانشجویی) کارشناس مربوطه درصورت بدهکار بودن دانشجو ، درخواست را به دانشجو برمی گرداند وتا زمانیکه دانشجو فیش مورد نظر را بارگذاری نکرده باشد، درخواست ایشان در پیشخوان ادامه نخواهد یافت.

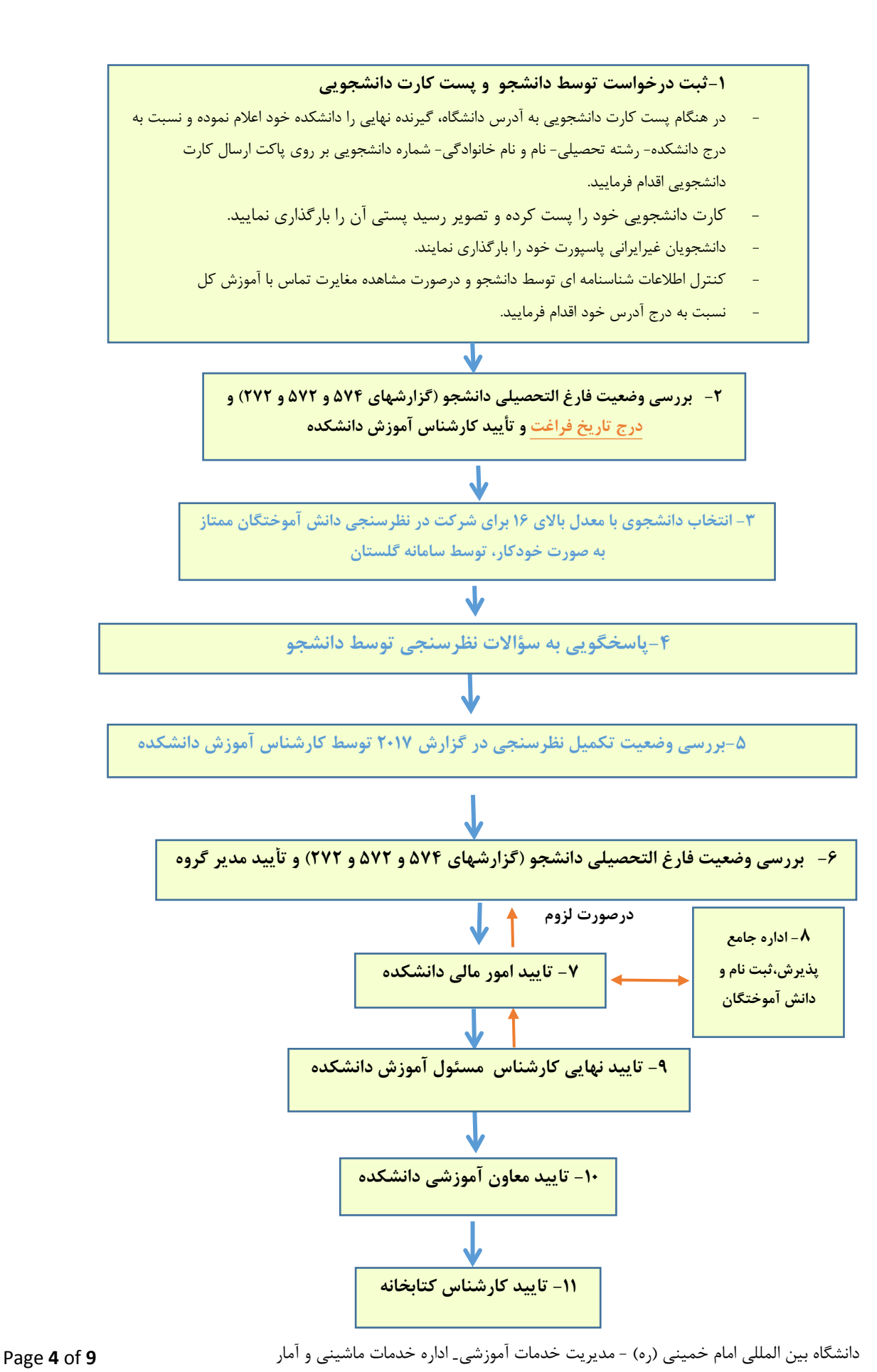

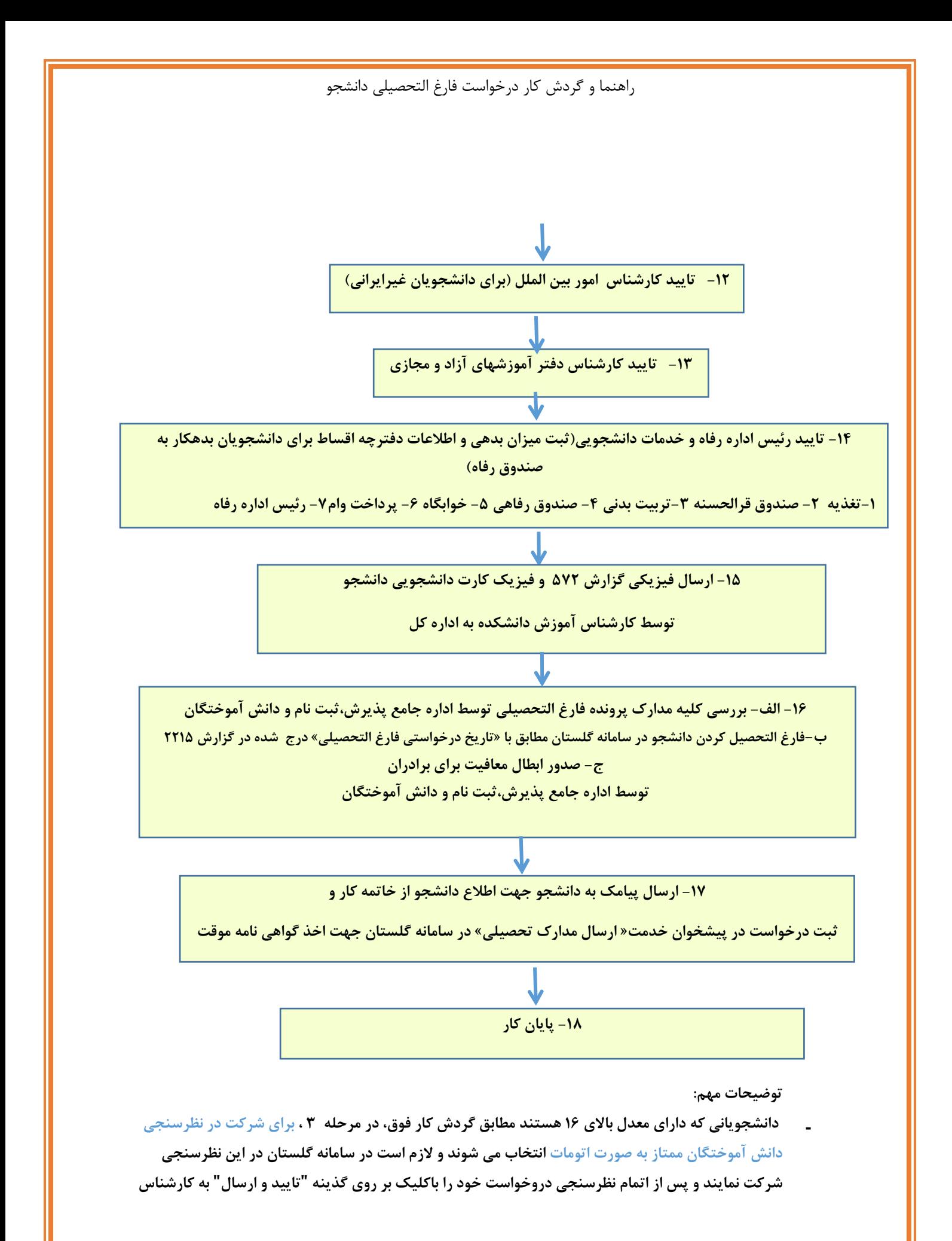

دانشگاه بین المللی امام خمینی (ره) - مدیریت خدمات آموزشی- اداره خدمات ماشینی و آمار **9** of **5** Page

**آموزش دانشکده خود ارجاع دهند، تا زمانی که فرم نظرسنجی تکمیل نشده باشد، درخواست ایشان در پیشخوان ادامه نخواهد یافت.**

\_ در مراحل۱۱ (کتابخانه)، ۱۳ (دفتر آموزشهای آزاد و مجازی) و ۱۴ (امور دانشجویی) کارشناس مربوطه **درصورت بدهکار بودن دانشجو ، کار را به دانشجو برمی گرداند وتا زمانیکه دانشجو فیش مورد نظر را بارگذاری نکرده باشد، درخواست ایشان در پیشخوان ادامه نخواهد یافت.**

دانشگاه بین المللی امام خمینی (ره) - مدیریت خدمات آموزشی- اداره خدمات ماشینی و آمار **9** of **6** Page

## **مقاطع کارشناسی ارشد و دکتری**

منوی "پیشخوان خدمت" گزینه "درخواست فارغ التحصیلی" را انتخاب کرده و روی گزینه درخواست جدید کلیک نمایید.

صفحه زیر را مشاهده خواهید کرد کلیه موارد خواسته شده را مطابق توضیحات تکمیل نمایید.

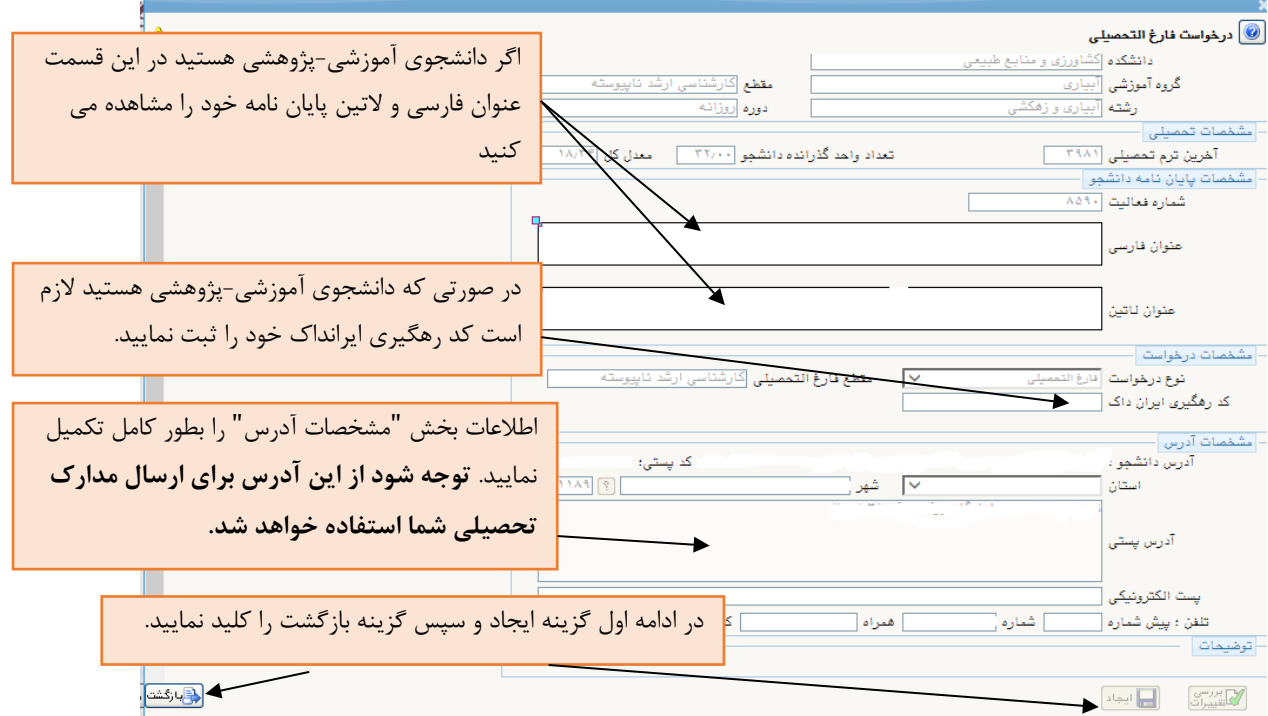

مراحلی مطابق تصویر زیر برای شما نمایش داده می شود که لازم است کلیه مراحل را مشاهده و تکمیل نموده و در پایان با استفاده از گزینه " تایید و ارسال" درخواست خود را به مراحل بعدی ارسال نمایید.

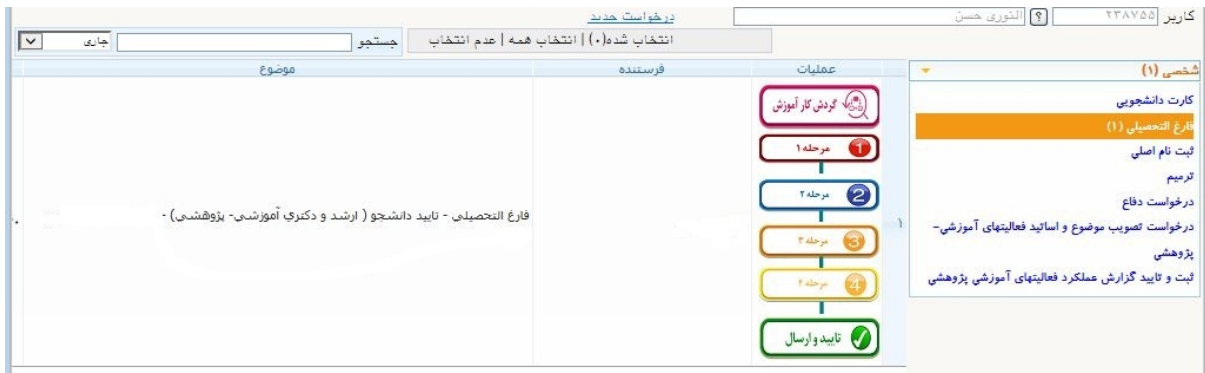

با استفاده از گزینه:" <mark>گردش کار آموزش"</mark> می توانید فرآیند درخواست خود را مشاهده نمایید.

<mark>مرحله ۱:</mark> با این گزینه می توانید درخواست خود را مشاهده و در صورت لزوم اطلاعات آنرا ویرایش نمایید.

دانشگاه بین المللی امام خمینی (ره) - مدیریت خدمات آموزشی- اداره خدمات ماشینی و آمار **9** of **7** Page

<mark>مرحله۲:</mark> با این گزینه می توانید مدارک مورد نیاز فرآیند را بارگذاری نمایید.

توضیحات ضروری در خصوص مدارک مرحله :۲

- -۱ دانشجویان غیر ایرانی لازم است اطلاعات آخرین پاسپورت خود را بارگذاری نمایند. مدارک این دسته از دانشجویان مطابق اطلاعات آخرین پاسپورت صادر خواهد شد.
- **٢** دانشجویان شیوه آموزشی- پژوهشی ( دانشجویانی که رساله یا پایان نامه دارند) لازم است فایل worp و فایل p<sub>DF</sub> از پایان نامه خود شامل صفحه عنوان، فرم تأیید هیات داوران، تعهد نامه اصلات اثر، سوگند **نامه، مجوز بهره برداری، چکیده فارسی و لاتین، فهرست مطالب، فهرست اشکال و جداول و نمودارها و** نقشه ها، و فهرست منابع و ماخذ را تهیه کرده و z۱p نمایند و در مدرک تعریف شده با عنوان <mark>" فایل z۱</mark>p **پایان نامه/ رساله برای کتابخانه" بارگذاری نمایند.**
- -۳ در صورتی که به کتابخانه، امور دانشجویی یا واحد آموزش های مجازی بدهی داشته باشید در مراحل مربوط به این واحدها از بدهی خود مطلع شده و بعد از واریز، فیش های مربوطه را در قالب مدرک در همان مراحل بارگذاری خواهید کرد.
- -۴ دانشجویان شیوه آموزشی پژوهشی ( دانشجویانی که رساله یا پایان نامه دارند) لازم است فرم "شرح اصلاحات" تکمیل شده را بارگذاری نمایند.

مرحله <mark>۳:</mark> با این گزینه فایل WORD و فایل p<sub>DF</sub> پایان نامه را بارگذاری نمایید.

**\*\* نکته بسیار مهم \*\***

فایل پایان نامه باید مطابق دستورالعمل تدوین پایان نامه کارشناسی ارشد/ رساله دکتری و الگوی نگارش پایان نامه / رساله آماده شود. کلیه فرم های موجود در پایان نامه / رساله باید تکمیل و امضا شده باشد. فایل <sub>7IP</sub> کتابخانه باید دقیقا مطابق بند ۲ آماده شده باشد. در صورت هرگونه ایراد در الگوی پایان نامه یا فایل <sub>ZIP</sub> کتابخانه فرآیند **برای اصلاح به شما عودت داده می شود و مسئولیت تطویل فرآیند بر عهده خودتان است.**

**برای مطالعه دستورالعمل تدوین پایان نامه و الگوی نگار به آدرس زیر مراجعه کنید:**

 **توضیح مهم مرحله :۳** لازم است فایل WORD و فایل PDF پایان نامه/ رساله مطابق شیوه نامه تدوین (مندرج در سایت دانشگاه) و با حداکثر حجم ۵۰۰۰ کیلوبایت آماده شده و مطابق تصویر زیر بارگذاری شود. (تعداد صفحه، چکیده و کلید واژه نیاز نیست ثبت شود)

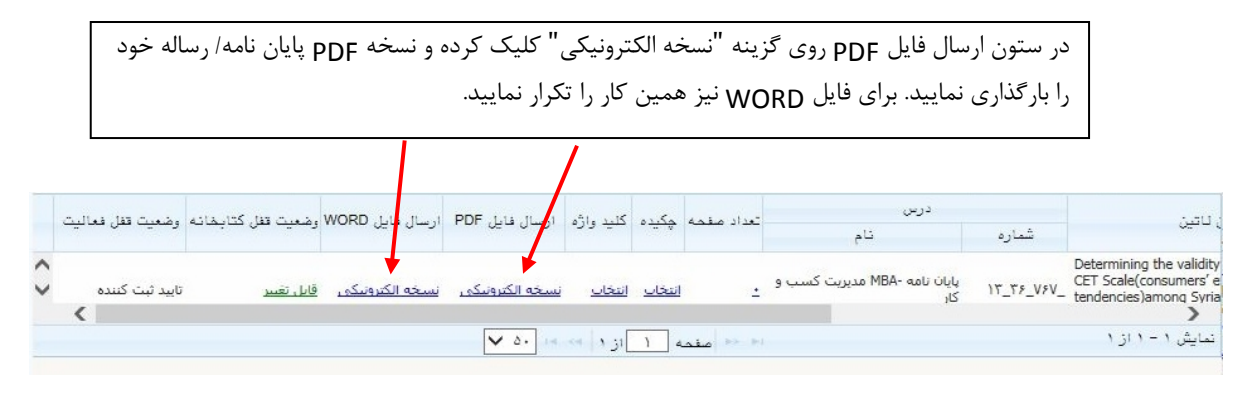

دانشگاه بین المللی امام خمینی (ره) - مدیریت خدمات آموزشی- اداره خدمات ماشینی و آمار **9** of **8** Page

**مرحله :۴** با استفاده از این گزینه اطلاعات شناسنامه ای خود را مشاهده و تایید نمایید. (مدارک شما بر اساس این اطلاعات صادر می شود و مسئولیت هرگونه اشکال در این بخش بر عهده خود شماست)

**نکته مهم: لازم است اصل کارت دانشجویی خود را به آدرس دانشگاه ارسال نمایید.** آدرس: قزوین- بلوار سردار شهید سلیمانی – دانشگاه بین المللی امام خمینی(ره)- ساختمان آینده پژوهی- طبقه همکف دبیرخانه مدیریت خدمات آموزشی/ مدیریت تحصیلات تکمیلی - کد پستی ۳۴۱۴۸-۹۶۸۱۸ روی پاکت نامه: نام و نام خانوادگی، مقطع و رشته تحصیلی را ذکر نمایید.

در طول فرآیند فارغ التحصیلی پیامک اطلاع رسانی از مراحل برای شما ارسال می شود. لازم است به این پیامک **ها توجه نموده و در صورت لزوم اقدامات لازم را انجام دهید.**

در پایان با استفاده از گزینه درخواست خود را به مرحله بعد ارسال نمایید.

نکته مهم: (در صورتی که این مرحله را انجام ندهید درخواست شما به دست کارشناسان نرسیده و به جریان **نخواهد افتاد)** 

**خدمات ماشینی تحصیلات تکمیلی**

دانشگاه بین المللی امام خمینی (ره) - مدیریت خدمات آموزشی- اداره خدمات ماشینی و آمار **9** of **9** Page